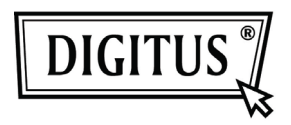

# **16/24 Port Desktop & Rack-mountable Gigabit Ethernet Switch**

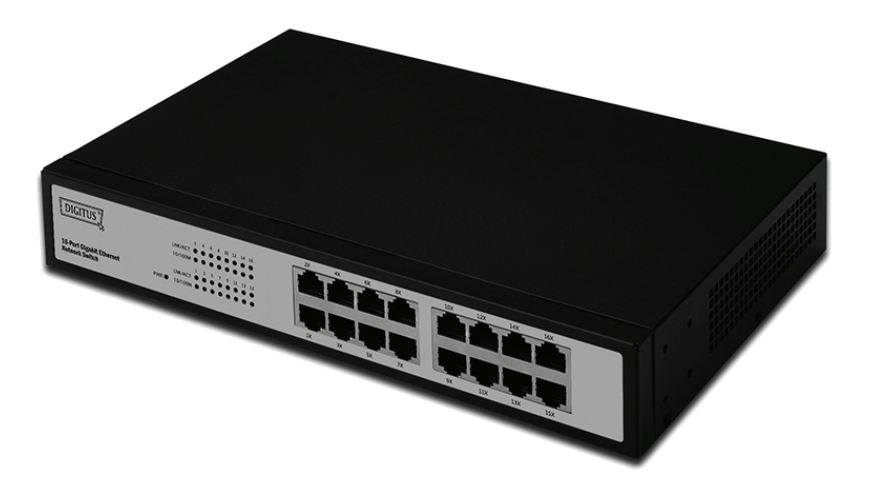

## **Manuel de l'Utilisateur**

**DN-80100 • DN-80110**

## **Contenu de l'emballage**

Vous devez être en possession des éléments suivants :

- Commutateur Ethernet Gigabit 16/24 ports pour bureau et rack
- Adaptateur de courant
- Guide d'installation rapide
- Support de montage en rack
- Vis

S'assurer que la confection contient les éléments ci-dessus.

Si l'un des éléments ci-dessus est manquant ou endommagé,

veuillez contacter le magasin où vous avez acheté ce produit.

# Table des matières

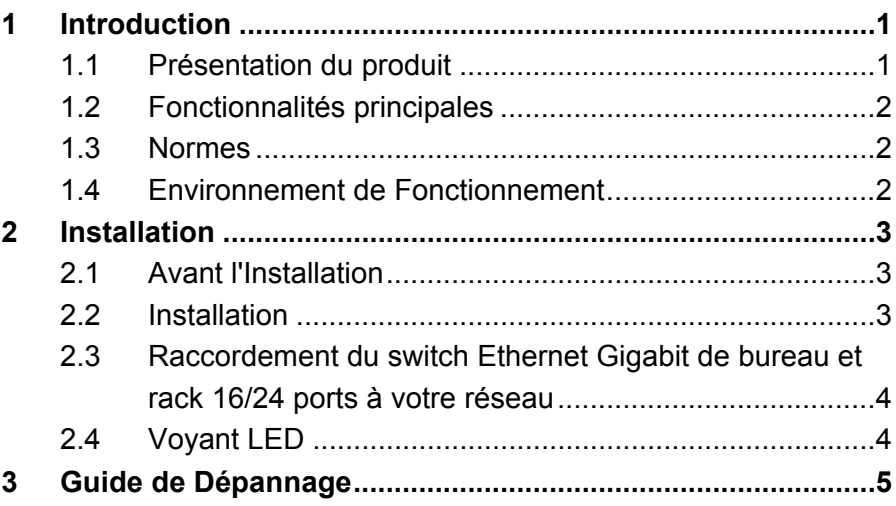

# **1 Introduction**

Merci d'avoir choisi ce switch Ethernet Gigabit 16/24 ports pour bureau et rack.

## **1.1 Présentation du produit**

Le commutateur Ethernet Gigabit 16/24 ports fournit une commutation rapide et sans blocages pour les clients 10, 100 et 1000 Mo du réseau. Remplacez votre commutateur ou hub de groupe de travail actuel par ce commutateur, vous pouvez mettre à jour vos stations de travail les plus exigeantes aux vitesses maximales de Gigabit, tout en continuant à servir les autres clients à leur vitesse actuelle, ou construire votre réseau à partir de zéro, avec des vitesses de connexion appropriées aux besoins de chaque utilisateur. Quoi qu'il en soit, il est parfaitement adapté aux projets graphiques, multimédias et autres applications nécessitant le transfert rapide de fichiers volumineux sur le réseau. Avec le commutateur Ethernet Gigabit 16/24 ports, vous pouvez connecter votre réseau Ethernet 10/100 existant à un réseau d'infrastructure de serveur Gigabit sans équipement supplémentaire. Tous les ports sont dotés d'une détection MDI/MDIX automatique, l'installation se déroule sans problèmes. Chaque port négocie indépendamment et automatiquement une meilleure vitesse et l'exécution du mode Half ou Full duplex.

## **1.2 Fonctionnalités principales**

- Compatible avec les normes Ethernet 10Base-T IEEE802.3, 100Base-TX IEEE802.3u, 1000Base-T IEEE802.3ab.
- Commutation de paquets 32/48 Go/s.
- Switch Ethernet Gigabit à négociation automatique 16/24 ports 10/100/1000 Mo/s TX.
- Capacité de Full/Half duplex sur chaque port TX (seul le full duplex est supporté en 1000 M)
- La norme IEEE802.3x Flow control pour le mode Full duplex, avec en option la fonction Contre-pression pour l'utilisation en mode Half duplex.
- Prise en charge de la fonction MDIX automatique d'interface TP pour un changement TX/RX automatique.
- Prise en charge de la fonction MDIX automatique d'interface TP pour un changement TX/RX automatique.
- Prise en charge du tableau d'adresses MAC BK.
- Les témoins lumineux permettent un diagnostique et une gestion rapides.
- Plug and Play

### **1.3 Normes**

- IEEE 802.3 10Base-T
- IEEE 802.3u 100Base-TX
- IEEE802.3ab 1000Base-T
- IEEE 802.3x Flow Control

## **1.4 Environnement de Fonctionnement**

#### **Température**

- De 0° à 40°C (en fonctionnement)
- -20° à 70°C (rangement)

#### **Humidité**

- De 10% à 85% sans condensation (en fonctionnement)
- 5% to 90% sans condensation (en stockage)

## **Alimentation**

• 100 - 240 V CA, 50 - 60 Hz

# **2 Installation**

## **2.1 Avant l'Installation**

L'installation du switch peut être effectuée de la manière suivante :

- Installez le switch Gigabit Ethernet de bureau et rack 16/24 ports dans un endroit frais et sec. Référez-vous à la section Emplacement d'installation pour connaître la plage de températures et d'humidité d'utilisation
- Installer le commutateur à un emplacement sans sources électromagnétiques fortes, sans sources de vibration, non poussiéreux, et loin de l'exposition directe aux rayons du soleil.
- Laisser au moins 10cm d'espace libre sur le côté gauche et droit du commutateur pour son aération.
- Inspecter visuellement le cordon d'alimentation DC à prise jack et s'assurer que le cordon de l'adaptateur d'alimentation est correctement branché.
- Ne pas poser d'objets sur le dessus du commutateur.

## **2.2 Installation**

## • **Installation sur un bureau ou une étagère**

Lors de l'installation du switch sur un bureau ou une étagère, les pieds en caoutchouc fournis avec l'unité doivent d'abord être fixés. Fixez ces pieds sur chaque coin de la partie inférieure de l'unité. Veillez à ce que l'unité soit suffisamment espacée des autres objets afin de garantir une ventilation suffisante.

## • **Installation sur rack**

Le switch peut être installé dans une taille standard EIA, qui peut être placée dans une armoire de câblage avec un autre matériel. Pour l'installer, fixez les supports de montage sur le panneau avant du switch (un de chaque côté) et fixez-les avec les vis fournies. Ensuite, utilisez les vis fournies avec le rack pour monter le switch dans le rack.

## **2.3 Raccordement du switch Ethernet Gigabit de bureau et rack 16/24 ports à votre réseau**

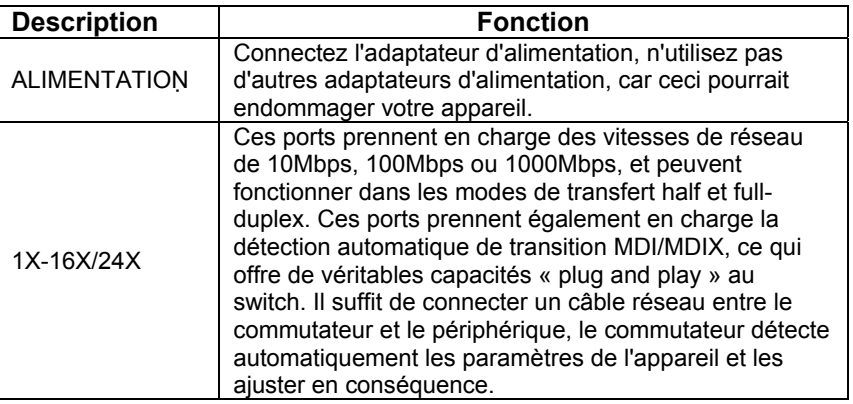

## **2.4 Voyant LED**

Les voyants LED vous permettra de surveiller, de diagnostiquer et de résoudre tout problème potentiel du commutateur, de connexion ou des dispositifs reliés.

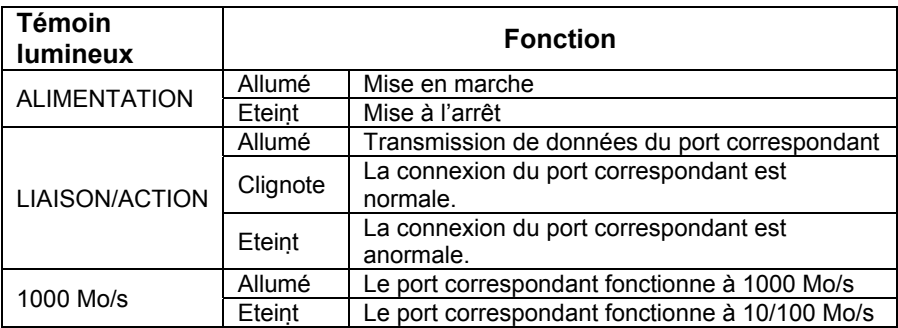

# **3 Guide de Dépannage**

#### **1. Le voyant LED d'alimentation n'est pas allumé**

• S'assurer que le cordon d'alimentation AC est bien connecté. Essayez de débrancher et de rebrancher le cordon d'alimentation du switch ou essayez une autre prise électrique.

#### **2. Le voyant LED de liaison (LINK) n'est pas allumé**

- S'assurer que la configuration du réseau du dispositif de connexion est correcte, et que la carte réseau et les drivers sont installés correctement.
- Vérifier les câbles de connexion.
- S'assurer que la longueur de câble entre le commutateur et l'autre dispositif réseau compatible IEEE802.3 ne dépasse pas 100 mètres.

#### **3. Les performances sont mauvaises**

- Vérifier l'état de commutation Ethernet. Si la commutation Ethernet est réglée en full-duplex sur un dispositif mais le dispositif associé est réglé en half-duplex, alors les performances seront pauvres.
- S'assurer que le câble entre le commutateur et l'autre dispositif de réseau compatible IEEE802.3 est de catégorie 5 UTP ou plus.

#### **4. Certains dispositifs ne peuvent pas communiquer avec d'autres dispositifs du réseau**

- Vérifier l'état des voyants LED de liaison (LINK) pour s'assurer que les dispositifs sont en liaison.
- S'assurer que les paramètres de réseau de ces dispositifs sont corrects.
- Réinitialiser le commutateur si nécessaire.